# A COMPUTER PROGRAM FOR OESOPHAGO-GASTRO-DUODENOSCOPY RECORDS

-S Paramarajah

Surgical Unit |<br>Hospital Sultanah Aminah Johor Bahru Malaysia

<sup>S</sup>Paramarajah, MBBS(S'pore), FRCS(Edin) Consultant Surgeon

# **SYNOPSIS**

The feasibility of using a computer database management system<br>based on an 8-bit microcomputer for storing, retrieving and analysing patient data in a limited setting (oesophago-gastro-duodenoscopy records from a peripheral general surgical department over<br>a 1 year period) is presented. A program developed by the author was used to enter the relevant records of 208 patients undergoing the above examination, and to retrieve and analyse any desired data. Compatible statistical and graphics software packages can be used to access and analyse the data and display or print out the results.

The limitations and scope for further expansion of the system are discussed.

### INTRODUCTION

While some of the potential uses of computers in medicine, such as clinical diagnostic systems, have had only slow impact (1, 2), other applications have been more readily accepted. Among the latter are database management systems for the storage, retrieval and analysis of patient data. Databases of various sizes can be designed to cater for differing requirements. Whereas a mainframe computer would be necessary for keeping all the patient records of a large general hospital, a 16 -bit or an 8 -bit microcomputer (3) will be able to command enough random access and storage memory as well as processing power and speed to cope with a smaller database involving some hundreds or a few thousands of patients.<br>A simple program written by the author for the entry, storage,

retrieval and analysis of data on patients undergoing flexible fibreoptic oesophago-gastro-duodenoscopy is described.

# MATERIALS AND METHODS

The program is written in the Applications Development Language (ADL) of dBase II. dBase II is a popular and powerful relational database management system (4) for microcomputers and contains the built-in programming language ADL. The program uses 31 of the 32 available fields of the 'primary use' database.

The program was written on the 8-bit Apple  $11 +$ microcomputer incorporating a Z-80 microprocessor on an expansion card, and running the operating system<br>CP/M.

CP/M. - ` The endoscope used was the Olympus GIF-P3 forward -viewing oesophago-gastro-duodenoscope. The examinations were done at the Department of<br>Surgery, Hospital Sultanah Aminah, Johor Bahru on patients with presenting clinical features pointing to pathology in the upper gastro-intestinal tract, both outpatients and ward cases. The data were obtained from the case notes and entered into the database via the program in batches. A total of 208 patients were examined during the 1 year period from Janaury to December, 1984.

#### The Program

The program is menu-driven. The opening menu displays the following choices:

- (1) NEW REGISTRATION
- (2) ENTER OR VIEW DATA
- (3) DISPLAY STATISTICS
- (4) FILE MANAGEMENT
- (5) EXIT

Selection of (1) NEW REGISTRATION, will lead to the registration data entry format screen as shown in Fig. 1. Some of the non-numeric registration data (as also subsequent clinical data) have to be abbreviated into code, as indicated to the left of the respective data entries. Error -checking facilities have been included, so that only numbers will be accepted for the I.C. or REGISTRATION numbers; <100 forAGEM; C,IorOfor RACE; M or F for SEX. Similarly duplicate entries for the same I.C. or REGISTRATION numbers will not be accepted. The errors will be flagged. At the completion of registration the program will return to the opening menu.

On selecting (2) ENTER OR VIEW DATA, one wit be prompted to enter the I.C. number, REGISTRATION number or OUT -PATIENT number (one of which must have been previously entered at registration) before reaching the menu shown in Fig. 2. Picking the desired item on this menu will present the appropriate data entry format: REGISTRATION DATA; INITIAL MEDICAL DATA; FIRST ENDOSCOPY; LAST 'ENDOSCOPY; FOLLOW-UP. Any previously entered; data will be displayed (some in coded form) at the top of each respective screen, e.g. as in Figs. 3 and 4. To alter a previous entry one has only to enter the new data at the correct data entry prompt.

The 3rd item on the opening menu is (3) DISPLAY STATISTICS. This will lead to a secondary menu, through which various displays of the data such as cross -tabulations (Fig. 5) and listings can be shown. These displays will reflect the current data in the database, automatically taking into account any additions and changes. There is an option to print out the displays on a printer(Fig.6).

Finally, the 4th choice on the opening menu is (4) FILE MANAGEMENT. Using this one can search through the patients' names alphabetically and extract certain registration data, or do house-keepign chores like making a back-up of the database, checking for invalid data or ascertaining remaining space' on the floppy diskettes. There is also a facility to enter dBASE II directly from the program so that one who is conversant with the query language of dBASE II can access the database and manipulate the data outwith the confines of the program, and according to any particular interest (e.g. Table I).

Furthermore the database can also be accessed by certain other compatible software such as ABSTAT, which is a limited statistical packagelfor microcomputers. Through this descriptive statistics can be worked out (e.g. Table II) or displayed ás bar charts (Fig. 7). ABSTAT also has facilities for the computation of a

|                                                           | NEW REGISTRATION                                                                                      |
|-----------------------------------------------------------|----------------------------------------------------------------------------------------------------|
|                                                           |                                                                                                    |
|                                                           |                                                                                                    |
|                                                           | TYPE IN EACH ENTRY AND PRESS <return> KEY,<br/>THIST PRESS KRETURN&gt; IF DATA NOT AVAILABLE</return> |
|                                                           | PATIENT'S NAME :                                                                                      |
| (Enter digits only)<br>(No./yr,eğ 2345/84)                | I.C.NUMBER<br>LAST ADMISSION NUMBER<br>OUT-PATIENT NUMBER                                             |
| (M=Malay,C=Chinese,I=Indian,O=Other)<br>(M=Male,F=Female) | RACE:<br><b>SEX</b>                                                                                   |
| (Age in years)<br>(Enter all 4 digits)<br>(I or II)       | AGE<br>YEAR OF<br><b>BIRTH</b>                                                                        |

Fig. 1 NEW REGISTRATION data entry screen. Note that the non-numeric data (except PATIENT'S NAME) have to be entered in coded form.

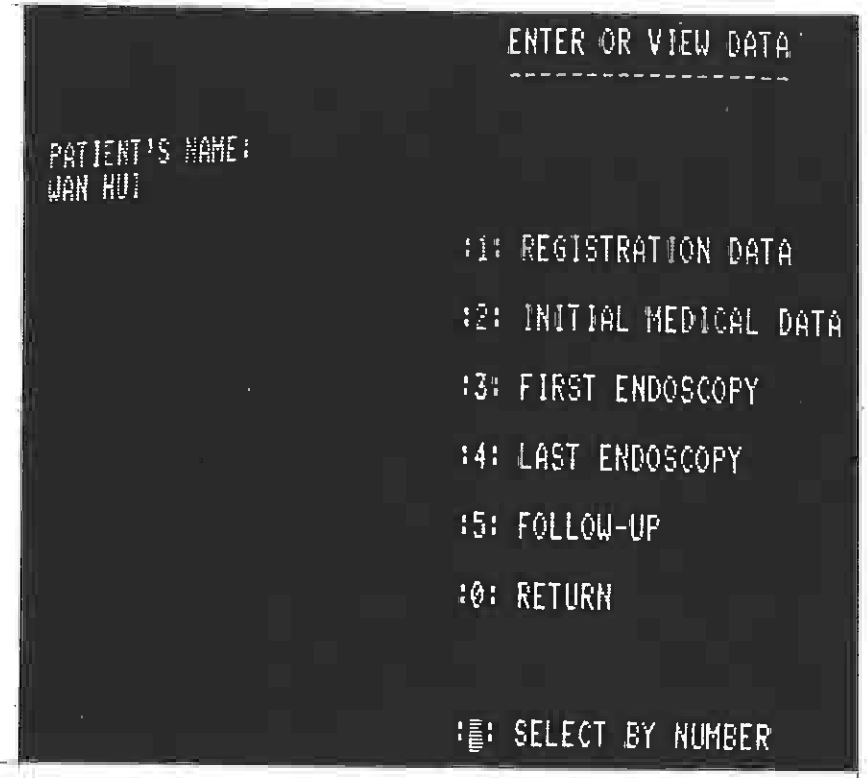

Fig. 2 The Menu for the various ENTER OR VIEW<br>DATA choices.

|                                                                                                    | <u>ຈ</u>      | ENTER OR VIEW DATA       |             |  |  |  |
|----------------------------------------------------------------------------------------------------|---------------|--------------------------|-------------|--|--|--|
|                                                                                                    |               | (INITIAL MEDICAL DATA 1) |             |  |  |  |
| PATTENTS'S NAME:<br>$\overline{\mathbb{I}}$ an hui                                                                                                    |               |                          |             |  |  |  |
| <b>SYMPTOMS</b><br>P,H,M,O –                                                                                                    | SIGNS:<br>A,0 | BMX:                     | - BLOOD GP: |  |  |  |
| DATA IS NOT TO BE CHANGED, PRESS <return> KEY ONLY,<br/>HERVISE ENTER FULL DATA</return>                                                                               |               |                          |             |  |  |  |
|                                                                                                    |               |                          |             |  |  |  |
| (N=Nil,A=Anaemia,T=Tenderness,M=Mass,<br>$S=5uc$ , splash, $0=0$ ther)                                                                                                 |               | <b>SJGNS 1</b>           |             |  |  |  |
| (1=0esophagus,2=Stomach,3=Duoderum;<br>NA=All'NAD, S=Stricture, D=Deformity, U=Ulcer,<br>G=Growth, O=Other: 2S=Pyl.stenosis:<br>use commas eg.1U,2G,3D) BMX FINDINGS : |               |                          |             |  |  |  |
| 锦居船 矿 (6)                                                                                                    |               | <b>BLOOD GROUP ##</b>    |             |  |  |  |
|                                                                                                    |               |                          |             |  |  |  |

Fig. 3 First of two screens for entering or viewing<br>INITIAL MEDICAL DATA. Previously entered<br>data are shown in code at upper part of screen display.

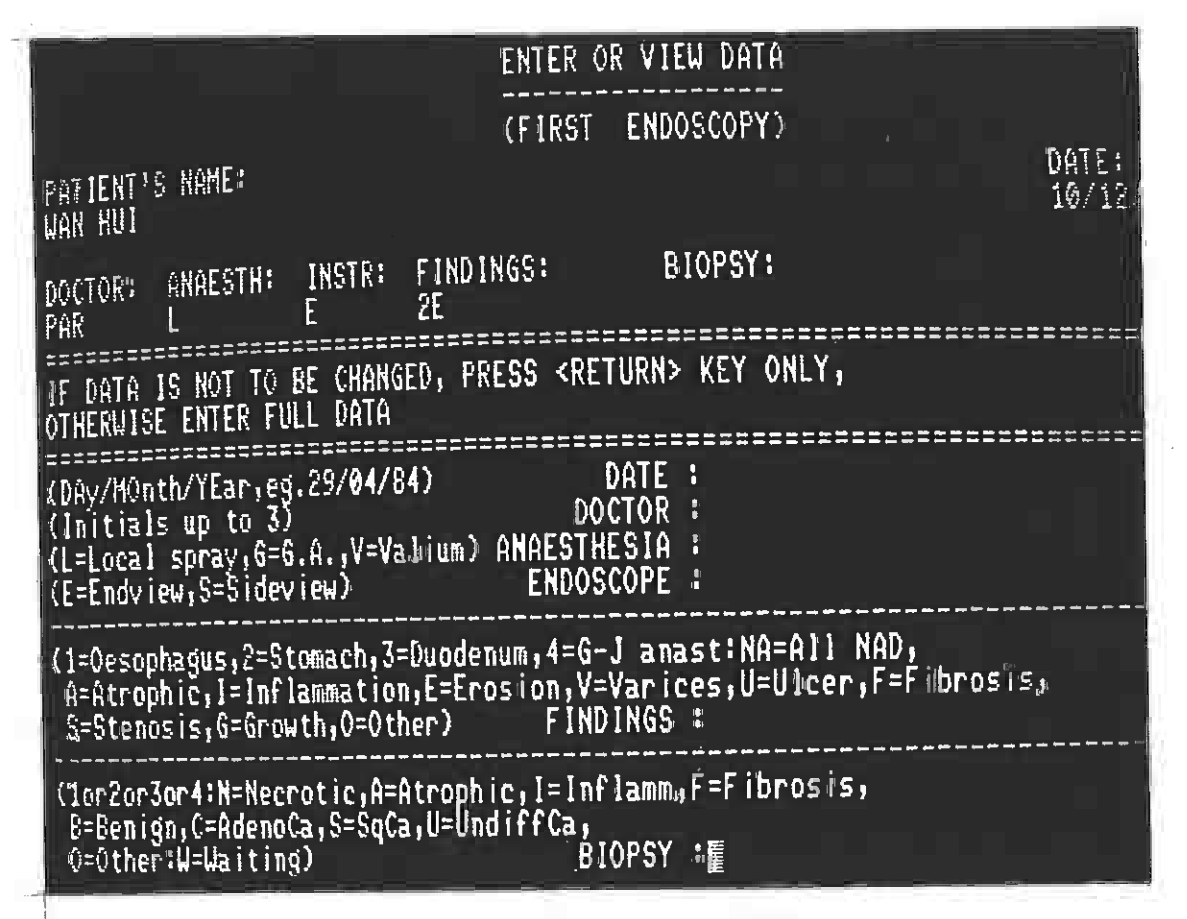

Fig. 4 Screen for entering or viewing FIRST ENDOSCOPY data. Figs. 3 & 4 also indicate the coding of various clinical data.

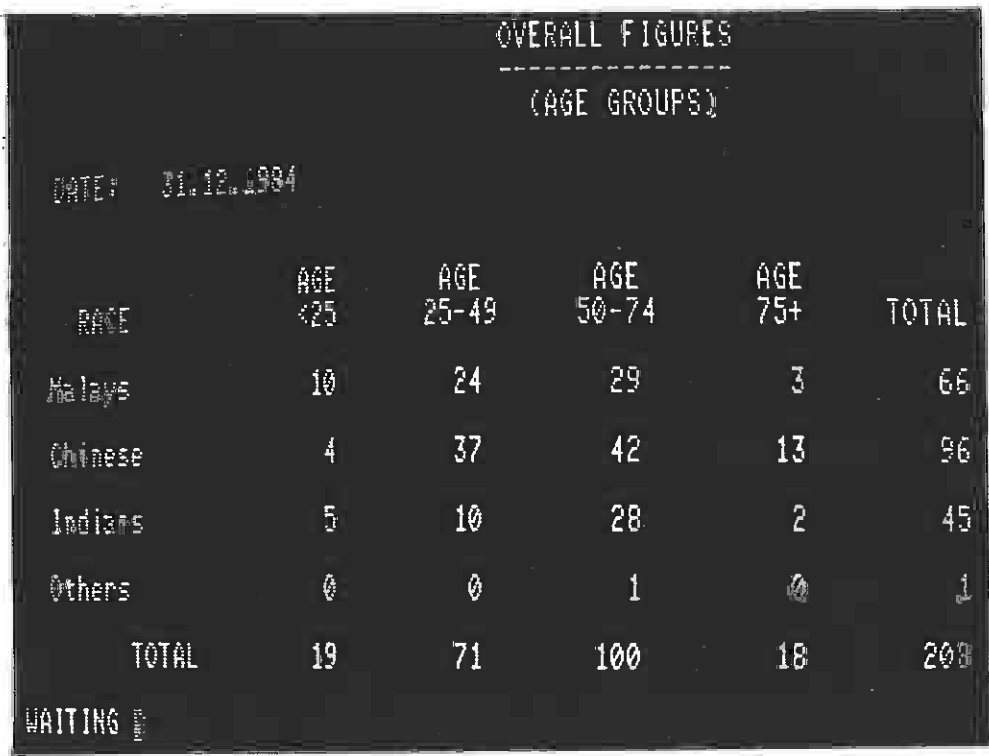

Fig. 5 Display screen showing race and age-group cross-tabulation of the 208 examinations.

 $\bar{z}$ 

 $\frac{1}{2}$ 

 $\ddot{\phantom{a}}$ 

 $\overline{a}$ 

# ALL FINDINGS

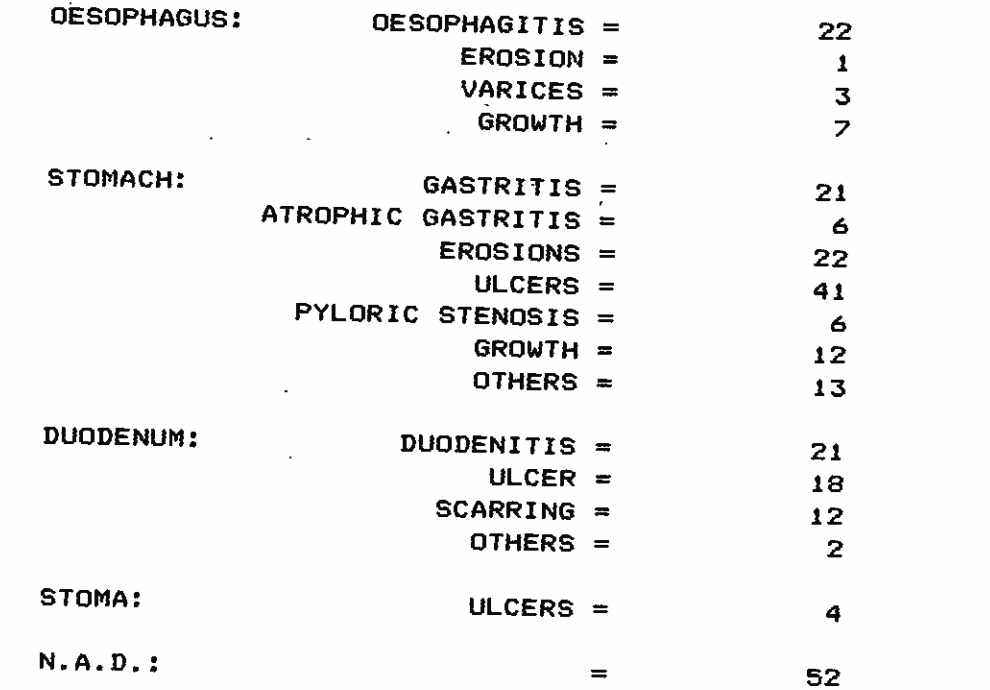

Fig. 6 Print-out (using the program's print option) of<br>the screend display showing a listing of all<br>endoscopic findings.

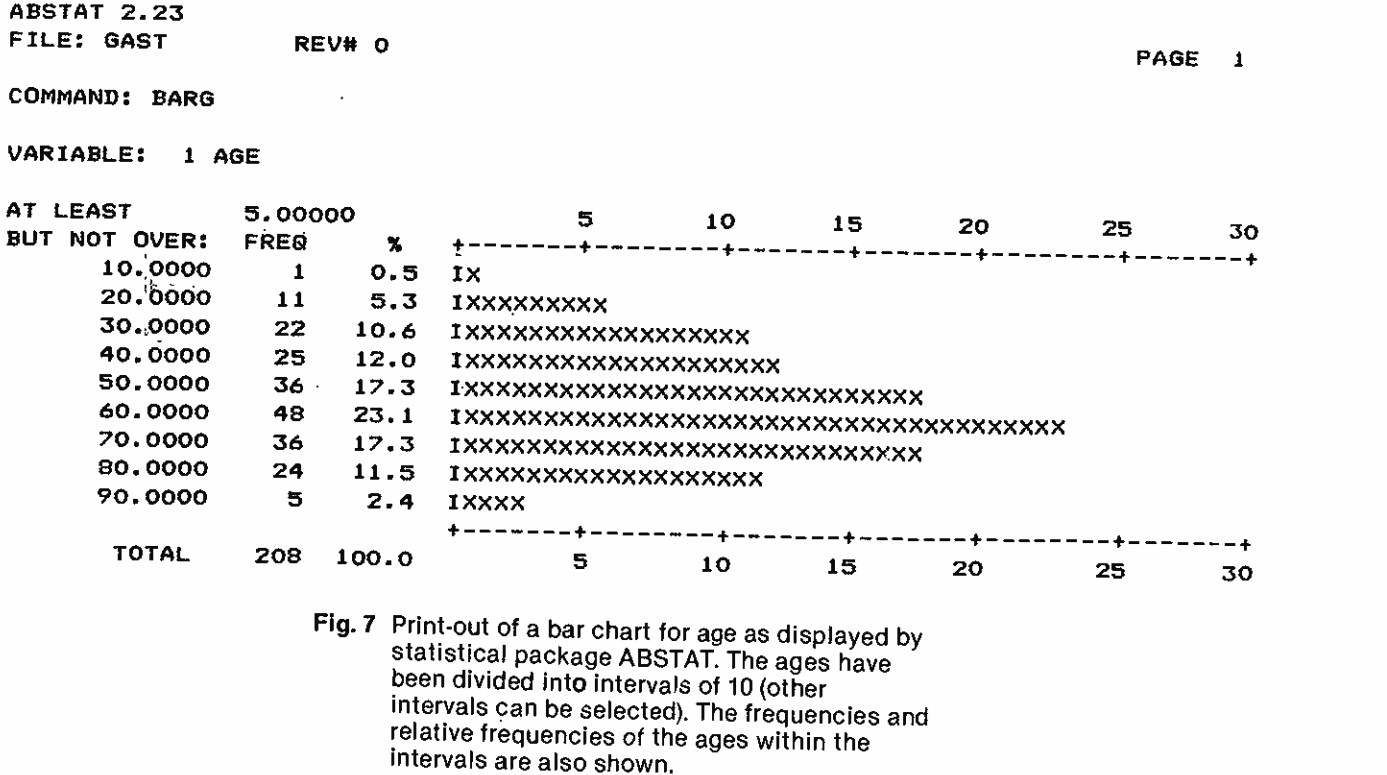

 $\lambda$ 

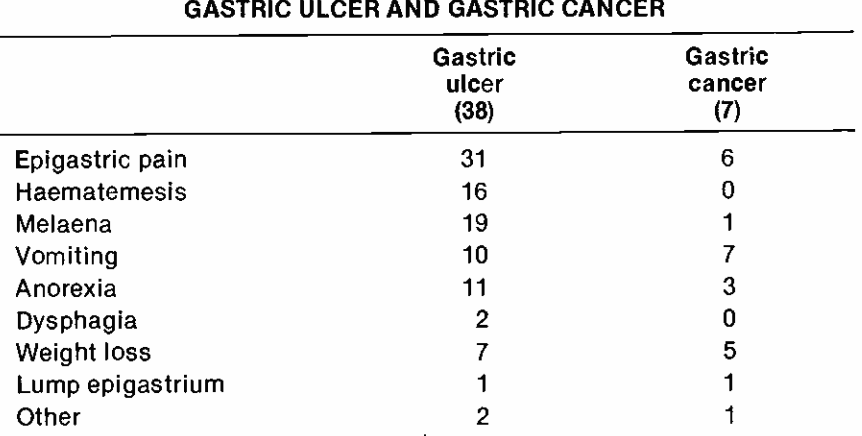

# TABLE I: FREQUENCIES OF PRESENTING SYMPTOMS IN

TABLE II MEANS, MEDIANS AND RANGE OF AGE (YRS)

|                           | Mean | Median | Range |
|---------------------------|------|--------|-------|
| All patients (208)        | 50.7 | 53     | 5-85  |
| Benign gastric ulcer (38) | 56.4 | 56.5   | 29-80 |
| Gastric cancer (7)        | 59.1 | 61     | 44-73 |

number of the more esoteric functions of inferential statistics (such as the chi-square and the Student's t statistic, correlation, regression and analysis of variance, and the Mann-Whithey test). Another package, dGRAPH, can be used to display graphics from the database such as pie diagrams and line graphs.

# **DISCUSSION**

The program was written for an 8 -bit microcomputer with 64K RAM, using 35 tracks on single-sided five-anda -quarter inch floppy diskettes (128K). As such a program diskette with its full complement of files can contain records of about 180 patients. By removing the data entry files about 30 more records can be appended for 2. analysis of data. Cross -tabulations as in Fig. 5, or alphabetically listing of names of 20 records will take approximately 2 to 3 mintues.

proximately 2 to 5 millities.<br>The above limitations can be overcome to a certain extent by using a hard disk  $(5)$ , which has a faster<br>accoss time and larger storage memory. Several thous  $4$ . access time and larger storage memory. Several thousand records can be easily accommodated, but with such numbers the processing time on an 8-bit microcomputer will be stretched; a 16-bit machine will be 5. considerably faster. The latter can also use dBASE III, an augmented version of dBASE II. This has 128 fields per record as compared to the previous 32 fields, and can be used to enter more details of the patients.

The entry of non-numeric patient data in coded form

allows for faster and more accurate search, retrieval and analysis of such data, as well as economising on computer storage (6). But this is at the expense of losing the various nuances of meaning and qualifications of detail often contained in textual data.

The program is in menu -driven form so as to make it easy to be used by someone not familiar with operating computers or with computerese; in other words it is aimed to be "user-friendly".

# REFERENCES

- 1. Young DW: What makes doctors use computers?: discussion paper. J Roy Soc Med 1984; 77:663-7.
- de Dombal FT. Computers and the surgeon. A matter of decision. In: Nyhus IM, ed. Surgery annual. New York. Appleton-Century Crofts, 1979: 33-57.
- 3. Asbury AJ: ABC of computing: what is a digital com- puter? Br MedJ 1983;1:1717-20
- Batson E: Information channels for practising physicians. Database management systems. Postgrad Med 1984; 75: 301-4.
- 5. Asbury AJ: ABC of computing; auxiliary storage. Br Med <sup>J</sup>1983;1:1952-4.
- Prout WG, Blood PA: The establishment of a microcomputer -based diagnosis and operations index in the department of surgery of a district general hospital. Br J Surg 1985; 72: 48-51.